# **PERANGKAT LUNAK PENYEWAAN DAN INFORMASI JADWAL LAPANGAN FUTSAL BERBASIS WEB DI MORIZ FUTSAL CIMAHI**

**Ati Suci Dian Martha<sup>1</sup> , Mochamad Yusuf Zaenal Abidin<sup>2</sup>**

1 Program Studi Teknik InformatikaSTMIK LPKIA 2 Program Studi Sistem Informasi STMIK LPKIA Jln. Soekarno Hatta No. 456 Bandung 40266, Telp. +62 22 75642823, Fax. +62 22 7564282 Email [:aciantha@gmail.com](mailto::aciantha@gmail.com) $^{\text{I}}$ , [mochamad.yusuf.zaenal.abidin@gmail.com](mailto:mochamad.yusuf.zaenal.abidin@gmail.com) $^{\text{2}}$ 

#### **Abstrak**

Saat ini olahraga futsal sangat di gemari oleh semua kalangan, baik muda maupun tua. Seiring berkembangnya olahraga futsal, bisnis penyewaan lapangan futsal juga ikut berkembang. Oleh karena itu bagi yang memiliki bisnis futsal perlu memperhatikan bagaimana cara melayani pelanggannya. Salah satu nya yaitu Moriz Futsal, perusahaan ini perlu mengembangkan perangkat lunak yang dimilikinya agar dapat bersaing dengan perusahaan jasa penyewaan lapangan futsal lainnya.

Dalam perangkat lunak penyewaan di Moriz Futsal belum adanya fitur transaksi *online* dan informasi acara turnamen secara lengkap untuk pengguna lapangan futsal. Sehingga pengunjung harus datang secara langsung saat melakukan penyewaan dan banyak pengunjung yang kurang mengetahui informasi tentang acara turnamen secara lengkap.

Untuk mengatasi masalah tersebut diperlukan adanya pengembangan perangkat lunak. Untuk itu dibangunlah fitur penyewaan secara *online* dan informasi acara secara lengkap menggunakan Metode pengembangan perangkat lunak *Prototype*dan Metode pemodelan terstruktur.Sehingga dengan adanya transaksi *online* dan acara yang lengkap akan memudahkan Moriz Futsal dalam mengelola data transaksi dan acara. Di samping itu pihak *customer* atau pelanggan akan di mudahkan dalam menggunakan pelayanan tersebut.

**Kata kunci** :Penyewaan, Informasi Jadwal, *Prototype,*Pemodelan Terstruktur

# **1. Pendahuluan**

Saat ini olahraga futsal sangat digemari oleh semua kalangan baik muda maupun tua. Seiring berkembangnya olahraga futsal, bertambah pula peminatnya yang ingin menyalurkan hobinya tersebut. Oleh karena itu penyewaan lapangan futsal dapat menjadi peluang bisnis yang sangat menguntungkan bagi sebagian besar pengusaha. Sehingga mulai banyak dibangun lapanganlapangan futsal yang membuat penggemar futsal bertambah semangat dan motivasinya dalam bermain futsal. Oleh karena itu bagi para pengusaha bisnis futsal harus benar-benar memperhatikan bagaimana cara melayani pelanggannya.

Salah satunya yaitu Moriz Futsal, perusahaan jasa penyewaan lapangan futsal ini melayani banyak pelanggan setiap harinya. Agar dapat bersaing dalam usaha penyewaan lapangan futsal tentunya Moriz Futsal perlu meningkatkan pelayanan untuk para konsumennya. Salah satu caranya dengan mengembangkan perangkat lunak yang telah dimiliki moriz futsal. Dalam perangkat lunak Moriz futsal belum terdapat fitur penyewaan secara *online* dan fitur pemberitahuan informasi turnamen yang diselenggarakan oleh Moriz futsal secara lengkap.

Sehingga pelanggan harus datang ke tempat futsal untuk menyewa lapangan dan informasi turnamen yang tidak lengkap membuat para peserta tidak memiliki informasi turnamen yang lengkap.Pada penelitian ini akan mengembangkan perangkat lunak berbasis web yang sudah ada sebelumnya untuk menangani masalah proses penyewaan secara *online* dan informasi acara turnamen yang akan diselenggarakan oleh Moriz futsal secara lengkap. Sehingga dengan adanya menu penyewaan secara *online* dan informasi turnamen ini akan memudahkan Moriz Futsal dalam mengelola data penyewaan dan informasi acara turnamen. Di samping itu pihak *customer* atau pelanggan akan merasa dimudahkan dalam menggunakan pelayanan tersebut.

Berdasarkan hasil observasi yang telah dilakukan, dapat di identifikasikan beberapa permasalahan sebagai berikut :

- 1. Belum adanya fitur penyewaan secara *online* untuk mengelola data penyewaan pengguna lapangan futsal.
- 2. Belum adanya informasi turnamen secara lengkap

Ruang lingkup permasalahan meliputi :

- 1. Penyewaan dilakukan melalui *website.*
- 2. Memberikan informasi turnamen yang akan diselenggarakan Moriz futsal.

Tujuan dari perancangan sistem yang baru adalah sebagai berikut :

- 1. Membuat perangkat lunak berbasis *web* untuk pengelolaan penyewaan secara *online.*
- 2. Membuat fitur informasi turnamen secara lengkap

#### **1.1. Landasan Teori**

#### **1.1.1. Futsal**

Pengertian Olahraga Futsal menurut Yudianto dalam jurnal yang berjudul Minat Siswi Sma Dr. Soetomo SurabayaPada Kegiatan Ekstrakurikuler Futsal**:**Kata futsal sendiri berarti sepak bola dalam ruangan. Kata futsal berasal dari kata "Fut" yang diambil dari kata futbol dan futebol, yang dalam bahasa Spanyol dan Portugal berarti sepak bola, sedangkan kata "Sal" yang diambil dari kata sala atau salao yang berarti di dalam ruangan. [1]

# **1.1.2. Penyewaan**

Pengertian Penyewaan Dalam menurut R. Subekti dan Tjiro Soedibjo dalan jurnal Sistem Informasi Rental Mobil Pada WelltransTransportation Service Yogyakarta:

Suatu kesepakatan atau persetujuan dimana pihak yang satu menyanggupkan dirinya untuk menyerahkan suatu kebendaan kepada pihak lain, agar pihak ini dapat menikmatinya dalam jangka waktu tertentu, yang mana pihak yang belakang ini sanggup membayarnya. [2]

#### **1.1.3. Pemodelan** *Prototype*

Menurut Hanif Al Fatta M.kom dalam bukunya Analisis dan perancangan system informasi untuk keunggulan perusahaan dan organisasi kelas dunia(Fatta, 2007) mengatakan bahwa*Prototyping* adalah proses *iterative* dalam pengembangan sistem dimana requirement diubah ke dalam sistem yang bekerja (*Working System*) yang secara terus menerus diperbaiki melalui kerjasama antara *user* dan analis. *Prototype* juga bisa dibangun melalui beberapa tool pengembangan untuk menyederhanakan proses.[3]

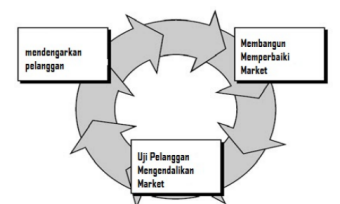

Gambar 1.1 Metode *prototyping*

#### **1.1.4. Diagram Alir Data (***Data Flow Diagram***)**

DFD adalah suatu model logika data atau proses yang dibuat untuk menggambarkan dari mana asal data dan kemana tujuan data yang keluar dari sistem dimana data disimpan proses apa yang menghasilkan data tersebut.

DFD terdiri dari context diagram dan diagram rinci (DFD *Levelled*). Context diagram berfungsi memetakan model lingkungan (menggambarkan hubunganantara entitas luar, masukan dan keluaran sistem), yang direpresentasikan dengan lingkaran tunggal yang mewakili keseluruhan sistem. DFD *levelled*menggambarkan sistem sebagai jaringan kerja antara fungsi yang berhubungan satu sama lain dengan aliran dan penyimpanan data, model ini hanya memodelkan sistem dari sudut pandang fungsi. [4]

#### **1.1.5.** *Entitity Relationship Diagram*

*Entity Relationship Diagram* (ERD), merupakan penggambaran komponen himpunan entitas yang ingin dilibatkan dalam sebuah basis data, dan bagaimana hubungan yang terjadi diantara objekobjek tersebut.

Atribut adalah karakteristik dari entitas atau relasi yang menyediakan penjelasan detail tentang entitas atau relasi tersebut. Nilai atribut merupakan suatu data aktual atau informasi yang disimpan pada suatu atribut di dalam suatu entitas atau relasi. [5]

# **1.1.6. PHP**

Menurut kutipan buku Bimo Sunarfrihantono dalam jurnal Perancangan Sistem Informasi Penyewaan Alat-Alat Pesta Berbasis *Web* Di Narda Pesta(Febriansyah, 2014), *PHP* adalah bahasa scripting yang menyatu dengan HTML dan dijalankan pada server side. *PHP* berbeda dengan HTML karena dengan *PHP* kita tidak langsung menuliskan yang ingin dimunculkan di browser, tetapi kita menuliskan kode yang memerintahkan server untuk memproses dan menghasilkan halaman *web* yang diinginkan. Artinya semua sintak yang kita berikan akan sepenuhnya dijalankan pada server sedangkan yang dikirimkan ke browser hanya hasilnya saja. Aplikasi *PHP* juga memanfaatkan *HTTP* untuk komunikasi antara server dan client. *HTTP* menjelaskan tata cara suatu client informasi dari server dan mengambil informasi yang diminta termasuk aplikasi tersebut didapat atau tidak. [6]

# **1.1.7. MySQL**

Menurut Raharjo dalam jurnal Perancangan Sistem Informasi Penyewaan Alat-Alat Pesta Berbasis *Web* Di Narda Pesta(Febriansyah, 2014), "MySQL merupakan RDBMS (atau server database) yang mengelola database dengan cepat manampung dalam jumlah sangat besar dan dapat di akses oleh banyak *user*". [7]

# **2. Gambaran Perangkat Lunak**

# **2.1 Aliran Proses**

# **2.1.1 Analisis Fungsional Sistem**

Proses yang sudah ada pada perangkat lunak penyewaan dan informasi jadwal lapangan futsal adalah sebagai berikut:

1. Daftar User

Pada tampilan awal terdapat mengenai informasi pengguna perangkat lunak. Dari data tersebut admin dapat mengubah, menghapus, mencetak laporan dan melakukan pencarian data pengguna.

2. Daftar Acara

Pada tampilan awal terdapat mengenai informasi acara apa saja yang ada di Moriz Futsal. Dari data tersebut admin dapat mengubah, menghapus, mencetak laporan dan melakukan pencarian acara.

3. Daftar Lapang

Menu jenis lapang berfungsi untuk menampilkan data lapangan. Admin dapat menambah nama lapangan serta mengubah nama lapangan. Pada detail lapang admin dapat menentukan harga sesuai dengan lapangan serta menambahkan informasiinformasi yang berkaitan dengan lapangan misalnya jam awal, jam akhir, hari, status pengguna dll.

4. Transaksi

Kasir melakukan transaksi dan dapat melihat data transaksi serta dapat mencetak data transaksi. Kasir pun dapat melakukan pencarian data berdasarkan No. Transaksi, tanggal, penyewa, status, lapang dan kasir.

5. Daftar Member

Menu ini berfungsi untuk mengelola data<br>member. Mulai dari create. read. member. Mulai dari *create, read, Update*dan*delete*. Menu ini pun dapat menghasilkan kartu member yang dapat di cetak.

6. Laporan

Pada fasilitas laporan ini pemilik dapat melihat laporan transaksi perhari, perbulan dan pertahun. Dengan tujuan agar pemilik dapat memantau transaksi yang terjadi.

- 7. Bantuan Fasilitas bantuan ini untuk membantu pengguna perangkat lunak dalam menjalankan perangkat lunak. Pada bantuan ini terdapat langkah-langkah dan penjelasan tentang penggunaan perangkat lunak.
- 8. Transaksi *Online* Fasilitas ini menyediakan transaksi yang dapat dilakukan secara *online* atau melalui internet, sehingga konsumen tidak perlu langsung

datang ke lapangan untuk melakukan penyewaan.

9. Daftar Akun Penyewa

Fasilitas ini hanya sebagai pendukung dari fasilitas transaksi *online*. Sebelum menggunakan fasilitas transaksi *online*, penyewa harus memiliki akun agar dapat *login*. Fasilitas ini digunakan oleh Penyewa untuk melakukan pendaftaran dan Admin untuk mengelola akun Penyewa.

Uraian tekstual/Naratif :

- 1. Pengunjung dapat melihat jadwal lapangan futsal dan memastikan bahwa lapangan yang ingin di sewa kosong atau belum di sewa oleh orang lain.
- 2. Selain dapat melihat jadwal, pengunjung juga dapat melihat fasilitas yang ada di Moriz Futsal. Selain itu pengunjung dapat melihat daftar acara turnamen yang akan dan sudah dilaksanakan di Moriz Futsal.
- 3. Selain penyewaan di tempat, pengunjung dapat menyewa lapangan secara *online* dengan syarat telah memiliki akun. Apabila belum memiliki akun, pengunjung dapat mendaftarkan akunnya terlebih dahulu.
- 4. Setelah memiliki akun, pengunjung dapat melakukan penyewaan secara *online*dengan ketentuan pembayaran yang telah ditentukan.
- 5. Admin dapat mengelola data master. Akan tetapi admin harus memiliki hak akses untuk dapat mengelola data master dengan cara konfirmasi terlebih dahulu kepada admin yang sudah terdaftar dan memiliki kewenangan dalam menambah hak akses admin.
- 6. Selain itu admin dapat menambah data lapangan dan harga lapangan serta mengelola data acara turnamen secara lengkap.
- 7. Kasir dapat mengelola transaksi harian. Sebelumnya kasir harus daftar terlebih dahulu ke admin untuk mendapatkan hak akses sebagai kasir.
- 8. Kasir wajib menanyakan apakah pengunjung memiliki kartu member atau tidak. Apabila pengunjung memiliki kartu member maka kasir harus memasukan data sebagai member dan pengunjung akan mendapatkan harga khusus.
- 9. Kasir dapat mengelola data master member dengan syarat pembayaran untuk menjadi member sebesar Rp. 35.000,-
- 10. Selain itu kasir mengelola transaksi *online*dengan cara mengubah status

penyewaan apabila konfirmasi transfer telah sesuai dengan data transaksi.

11. Pemilik dapat melihat laporan keuangan setiap lapang. Selain itu pemilik dapat melihat jumlah pengunjung setiap harinya dan melihat laporan keuangan member

# **2.5** *Entity Relationship Diaagram*

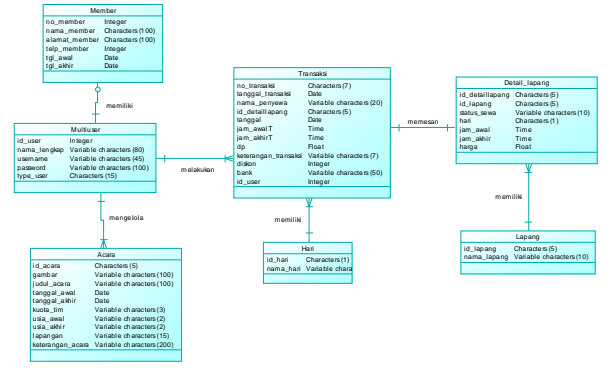

Gambar 2.3*Entity Relationship Diaagram*

# **2.6Perancangan Antar Muka**

Perancangan antarmuka ini dibuat dengan maksud memberikan gambaran mengenai *dialog screen* perangkat lunak.

1. Nama formulir : Beranda Pengunjung<br>Fungsi : Tampilan awal pengu : Tampilan awal pengunjung **Bentuk** 

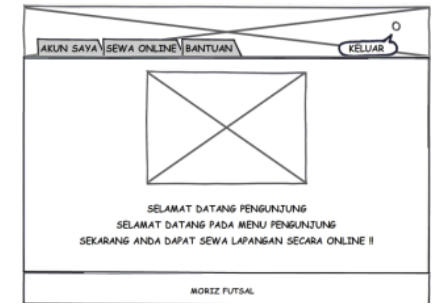

Gambar 2.4 Antarmuka Beranda Pengunjung

2. Nama formulir : transaksi *Online* Fungsi : Tampilan Transaksi untuk penyewaan secara *online* Bentuk :

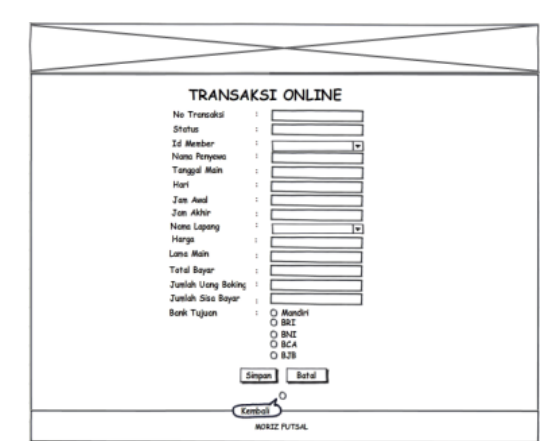

Gambar 2.5 Antarmuka Transaksi *Online*

3. Nama formulir : Peringatan Transaksi *Online* Berhasil Fungsi : Peringatan setelah transaksi berhasil

Bentuk :

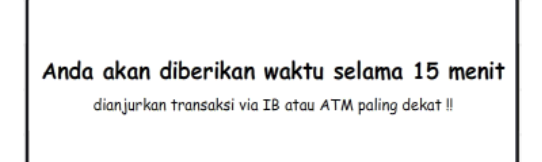

Gambar 2.6 Antarmuka Transaksi *Online* Berhasil

4. Nama formulir : Konfirmasi Pembayaran Fungsi : Tampilan ini muncul setelah peringatan ditutup Bentuk :

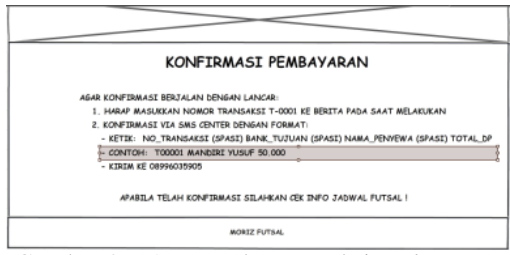

Gambar 2.7 AntarmukaTransaksi *Online*

# **3. Implementasi**

Sub bab ini akan menjelaskan langkah-langkah serta rencana jadwal dalam rangka mengimplementasikan perangkat lunak.

#### **3.1 Implementasi Antarmuka**

1. Nama Dialog : Beranda Pengunjung Kegunaan : Menu utama setelah login

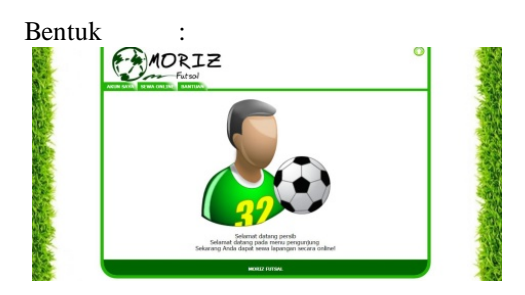

Gambar3.1Beranda Pengunjung

Uraian Penggunaan :

- a) Klik menu sesuai yang anda inginkan
- b) Setelah itu anda akan masuk kedalam menu yang sebelumnya anda pilih
- 2. Nama Dialog : Transaksi *Online* Kegunaan : Untuk melakukan penyewaan secara *online*

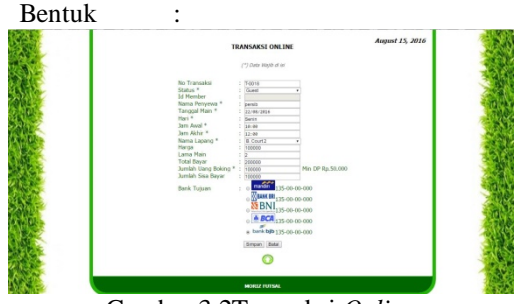

Gambar 3.2Transaksi *Online*

Uraian Penggunaan :

- a) Jika pengunjung memiliki kartu*MEMBER,* maka pilih status Member.
- b) Pengunjung memasukan data sesuai dengan form tambah data transaksi*online*.
- c) Nomor transaksi akan muncul secara otomatis. Dengan format 7 digit, digit pertama menunjukan singkatan dari nama transaksi yaitu huruf "T", digit kedua untuk pemisah antara singkatan dan nomor transaksi, digit ketiga sampai ke tujuh untuk nomor transaksi.
- d) Masukan nama penyewa, tanggal, hari sesuai dengan tanggal, status sesuai dengan ketentuan cara memasukan data, jam awal, jam akhir dan nama lapang.
- e) Jika semua telah dimasukan, secara otomatis harga dan lama main akan muncul.
- f) Masukan jumlah uang sewa. Apabila uang sewa sama dengan minimal uang *booking* atau uang sewa lebih besar dari uang *booking* maka dengan otomatis keterangan*Pending*.
- g) Untuk mengubah *Pending* menjadi *Booking,* Pengunjung wajib melakukan pembayaran dan konfirmasi pembayaran.
- h) Pengunjung akan diberi waktu 15 menit untuk melakukan transfer dan konfirmasi pembayaran.
- i) Apabila lebih dari 15 menit maka secara otomatis keterangan menjadi *Cancel.*
- j) Tombol simpan berfungsi untuk menyimpan data transaksi yang telah dimasukkan oleh pengunjung ke database.
- k) Tombol panah ke atas berfungsi untuk kembali ke menu transaksi.
- 3. Nama Dialog : Konfirmasi Pembayaran Kegunaan : Pemberitahuan cara melakukan konfirmasi pembayaran.

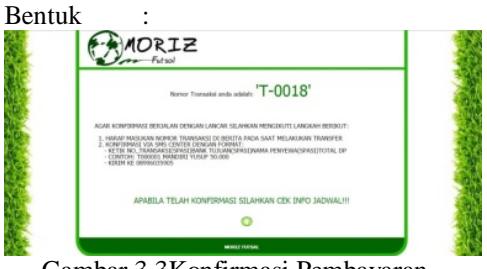

Gambar 3.3Konfirmasi Pembayaran

#### **4. Pengujian**

Di bawah ini adalah hasil pengujian yang telah dilakukan pada perangkat lunakpenyewaan dan informasi jadwal lapangan futsal di Moriz Futsal.

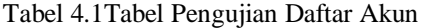

| No             | Fungsi yang<br>diuji | <b>Cara Pengujian</b>                 | Hasil vang diharapkan                                        | Hasil |
|----------------|----------------------|---------------------------------------|--------------------------------------------------------------|-------|
|                | <b>Tambah Data</b>   | Masukan data pada form<br>tambah data | Setelah memasukan data.<br>data secara otomatis<br>bertambah | OK    |
| $\overline{2}$ | <b>Ubah Data</b>     | Masukan data yang akan<br>diubah      | Menampilkan perubahan<br>data                                | OK    |

Tabel 4.2Tabel Pengujian Transaksi

|  | N <sub>o</sub> | <b>Fungsi vang</b><br>diuji | Cara Pengujian                                                 | Hasil vang diharapkan                                        | Hasil     |
|--|----------------|-----------------------------|----------------------------------------------------------------|--------------------------------------------------------------|-----------|
|  | 1              | <b>Tambah Data</b>          | Masukan data pada form<br>tambah data                          | Setelah memasukan data.<br>data secara otomatis<br>bertambah | <b>OK</b> |
|  | $\overline{2}$ | Uhah Data                   | Masukan data yang akan<br>diubah                               | Menampilkan perubahan<br>data                                | OK        |
|  | 3              | <b>Cetak Data</b>           | Klik tombol cetak data                                         | Menampilkan data pada<br>PDF                                 | OK        |
|  | 4              | Cari Data                   | Masukan data yang akan<br>di cari berdasarkan kriteria<br>data | Menampilkan data yang<br>dicari sesuai dengan<br>kriteria    | OK        |

Tabel 4.3 Tabel Pengujian Laporan Keuangan

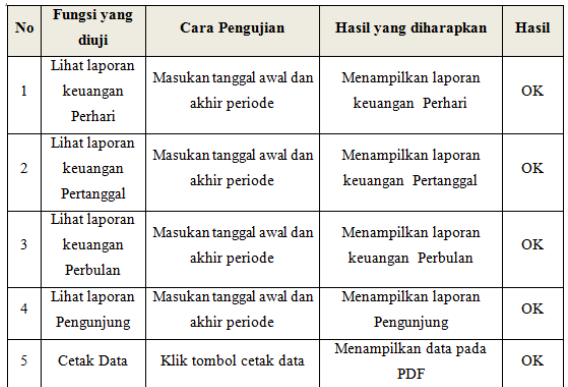

Berdasarkan hasil pengujian alpha dengan kasus uji diatas dapat ditarik kesimpulan bahwa pembangunan perangkat lunak Penyewaan dan Informasi Jadwal Lapangan Futsal di Moriz Futsal Cimahi secara fungsional mengeluarkan hasil yang sesuai dengan yang diharapkan.

#### **5. Kesimpulan**

Kesimpulan yang di dapat setelah membuat perangkat lunak penyewaan dan informasi jadwal lapangan futsal di Moriz Futsal yaitu :

- 1. Dengan adanya fitur transaksi *online*, Pengunjung tidak perlu lagi datang langsung ke tempat futsal untuk melakukan penyewaan lapangan. Tentu dengan adanya fitur transaksi *online* dapat pengunjung penyewaan lapangan.
- 2. Dengan adanya informasi acara turnamen yang lengkap sangat membantu pengunjung dalam mengetahui informasi acara turnamen yang diselenggarakan oleh Moriz futsal.

Saran atau masukan yang dapat diberikan untuk menunjang atau pengembangan sistem selanjutnya, sebagai berikut:

- 1. Menggabungkan pembayaran dengan sistem yang dimiliki bank.
- 2. Menggunakan kartu member secara elektronik.
- 3. Konfirmasi pembayaran via email.

# **DAFTAR PUSTAKA**

1. Adi, Nugroho. 2005. Rational Rose untuk Halim, S. R. (2013). Minat Siswi Sma Dr. Soetomo Surabaya Pada Kegiatan Ekstrakurikuler Futsal. *Jurnal Penelitian*, 5.

2. Immawan, Y. Z. (2012). Sistem Informasi Rental Mobil Pada Welltrans. *Naskah Publikasi Sekolah Tinggi Manajemen Informatika Dan Komputer Amikom*, 6.

3. Fatta, H. A. (2007). *Analisis dan perancangan system informasi untuk keunggulan perusahaan dan organisasi kelas dunia.* Yogyakarta: Andi offset.

Christianti, M., & Handoko, T. (2010). Aplikasi Pemesanan Kamar Serta Pengelolaan Data Kamar Secara Mobile pada Hotel Le Beringin . *Jurnal Sistem Informasi Volume 5 Nomor 2*, 3.

4. Febriansyah, I. (2014). PERANCANGAN SISTEM INFORMASI PENYEWAAN ALAT-ALAT PESTA. *Jurnal LPKIA*, 3.

5.Haviluddin. (2009). Memahami Penggunaan Diagram Arus Data. *Jurnal Informatika Mulawarman Vol 4 No. 3* , 4.

6.Hendrianto, D. E. (2014). Pembuatan Sistem Informasi Perpustakaan Berbasis Website. *Indonesian Journal on Networking and Security Volume 3 No 4* , 2.

7.Immawan, Y. Z. (2012). SISTEM INFORMASI RENTAL MOBIL PADA WELLTRANS. *NASKAH PUBLIKASI SEKOLAH TINGGI MANAJEMEN INFORMATIKA DAN KOMPUTER AMIKOM*, 6.